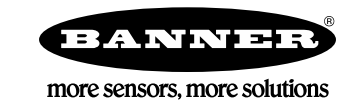

## **DXM Configuration Tool v3.1**

The following updates are included in version 3.1 of the DXM Configuration Tool, this matches the capabilities of DXM firmware version 2.2 or later. Older DXM firmware versions will still accept XML configuration from version 3.1 if the new features are not used.

Device -> Connection Settings -- Under the Device menu connecting to a DXM controller with a TCP/IP connection can now specify a port connection. The DXM Controller only uses port 8844 when communicating with the DXM controller, but it can facilitate the ability to use port forwarding within a router or cellular router.

Local Registers Tab -- Cloud settings/permissions are now combined into a single pull-down menu that defines if a Local Register is pushed to the cloud and the permissions of the Local Register to the cloud; read, write or read/write.

Modbus TCP Register Mapping -- Modbus TCP rules are now put in place to communicate with other Modbus TCP devices. Define the IP address of the server and create rules to read or write register data. The Modbus TCP rules operate similarly to the Modbus RTU Read/Write rules.

Action Rules – Trackers -- Tracker rules are now in place to count the transitions of a Local Register, track how much time, in milliseconds, a Local Register is spent at a zero value or non-zero value.

Settings Tab -- General – Under the Modbus Master Communications, create automatic radio polling from a DX80 performance gateway. The organization of the Local Register data allows for the best performance for an application.

Cloud Push – A check box allows the user to print debug messages to the DXM console output. This is useful for troubleshooting push messages to the cloud or email sent to a SMTP server. The console output can be viewed from the DXM Configuration Tool by selecting Device -> Serial Console, for USB connections or by selecting Device -> UPD console for Ethernet connections. Ethernet console output requires the Network -> Enable UDP console check box to be selected.

Scripting – A memory usage tracker feature is selected by the check box Enable Memory Usage Tracking box. This should only be used when debugging script programs that are running out of memory. The amount of memory used will be shown on the DXM LCD under System Info -> Script. The first two numbers are relevant, total memory used to load/verify script and a total memory used once the controller is running the script.

IO Board -- The DXM IO board can be configured under this tab. A separate IO board configuration file can be created to program multiple DXM devices using the MCT program or the DXM Configuration Tool.

## **DXM Configuration Tool Release Notes**

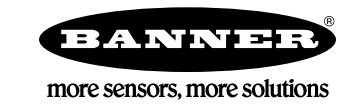

## **Minor Version Release Notes**

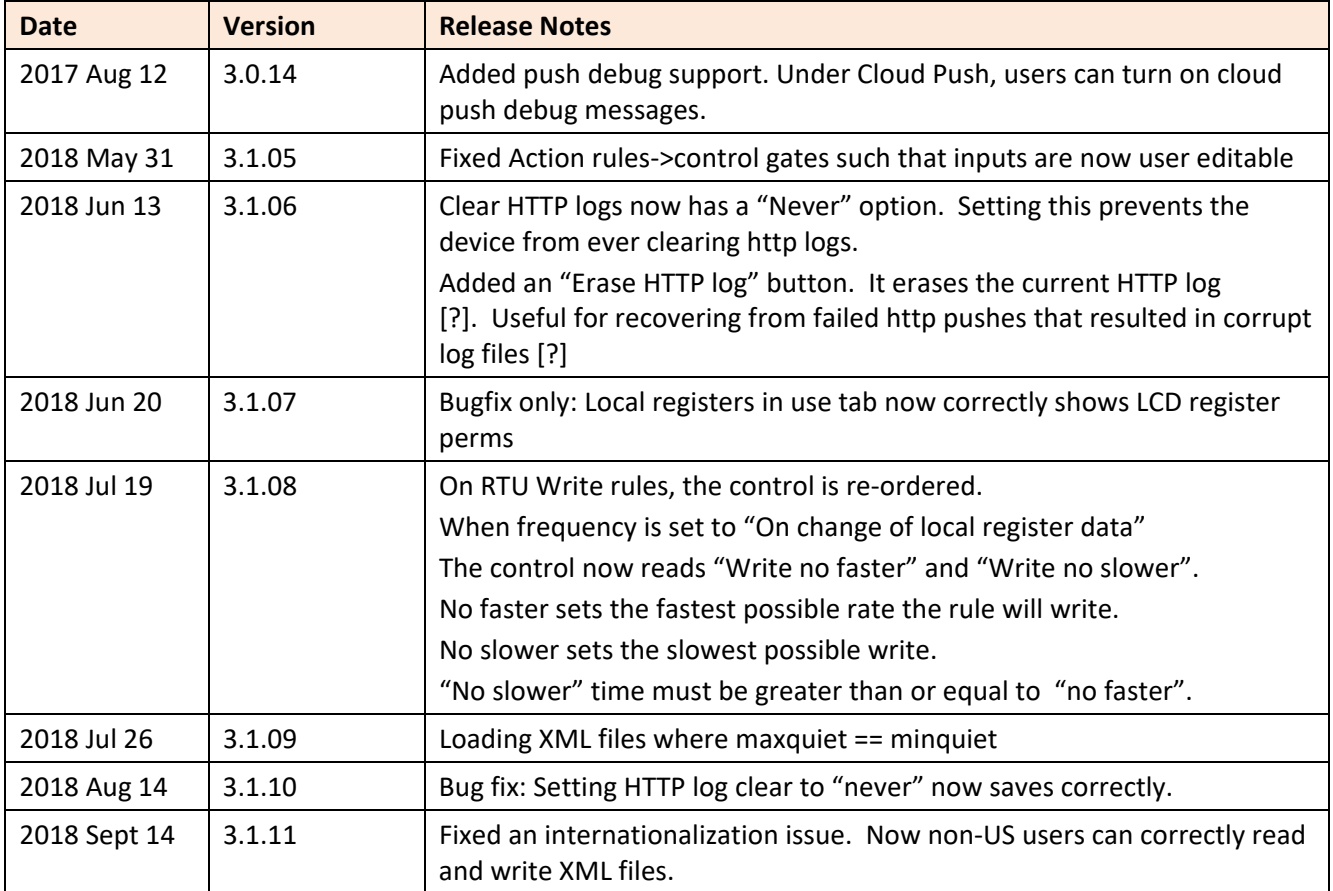